# GUIDE DE L'UTILISATION DE TEAMS À L'INRS

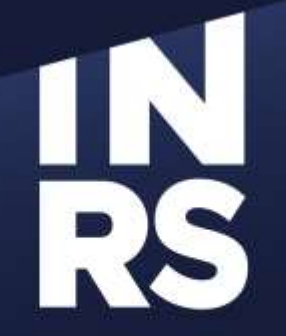

**Institut national** de la recherche scientifique

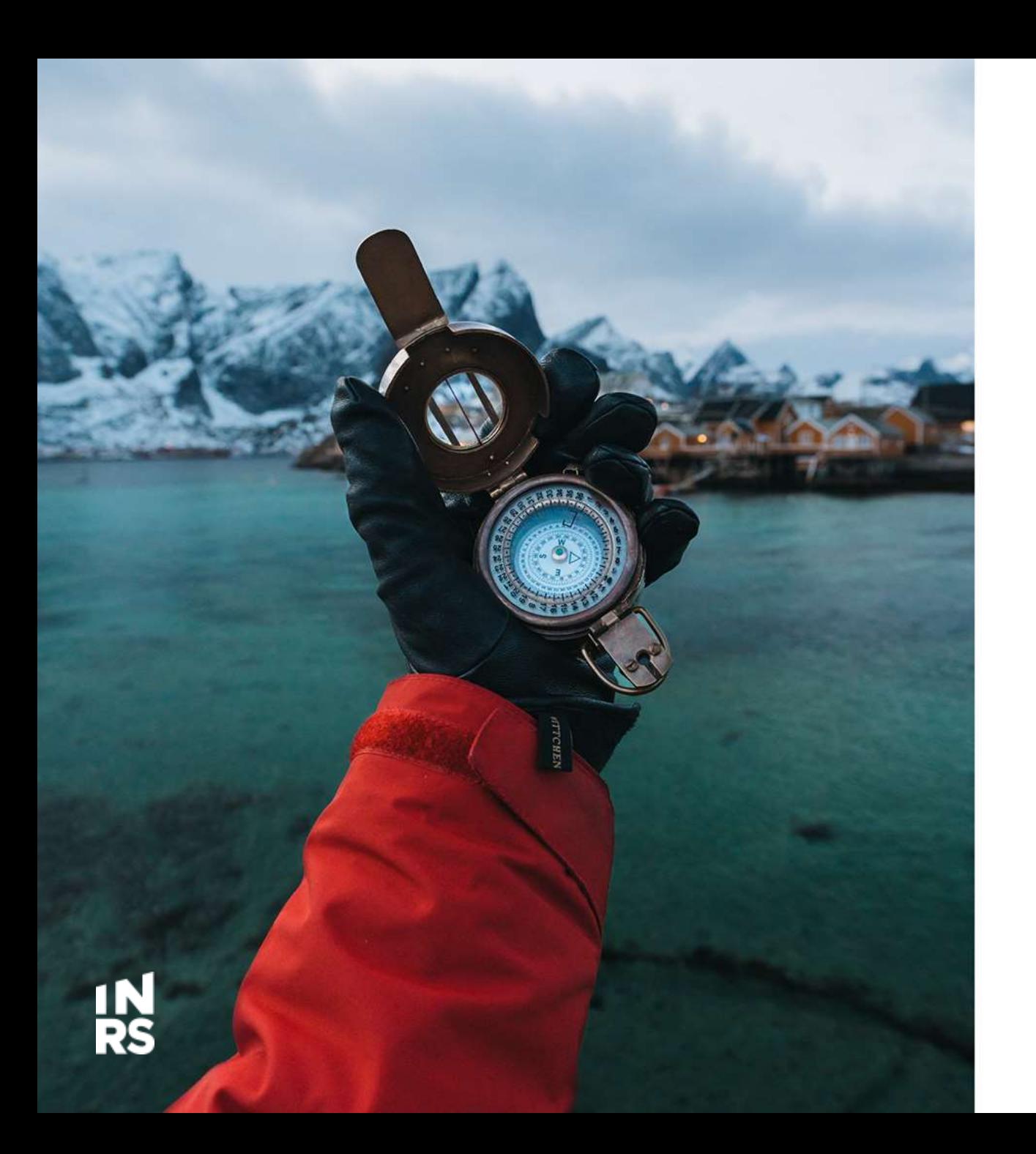

# **TABLE DES MATIÈRES**

- 1. Pourquoi un guide sur l'utilisation de Teams?
- 2. Norme sur les emplacements de sauvegarde
- 3. Les règles de gestion de Teams
- 4. Plan pour les équipes Teams INRS
- 5. Le classement et l'organisation des dossiers
- 6. Les étapes pour la création d'équipes Teams
- 7. L'archivage et la fermeture des équipes Teams

# POURQUOI UN GUIDE SUR L'UTILISATION DE TEAMS?

## POURQUOI UN GUIDE SUR L'UTILISATION DE TEAMS ?

### **GARANTIR:**

- " Que l'information existe
- " Que l'on sait où la trouver
- Qu'elle est accessible
- Qu'elle est protégée
- " Qu'elle est traçable
- " Qu'elle est fiable

Teams fait parti de nos outils de travail au quotidien. Ça prend un plan, des règles et consignes à suivre pour que tout y reste propre et bien rangé!

Pour mieux gérer notre information

Teams est un outil de collaboration formidable, mais sans organisation, il peut vite devenir un inconvénient au lieu d'un avantage.

### **AVANTAGES DES BONNES PRATIQUES DE GESTION DE TEAMS**

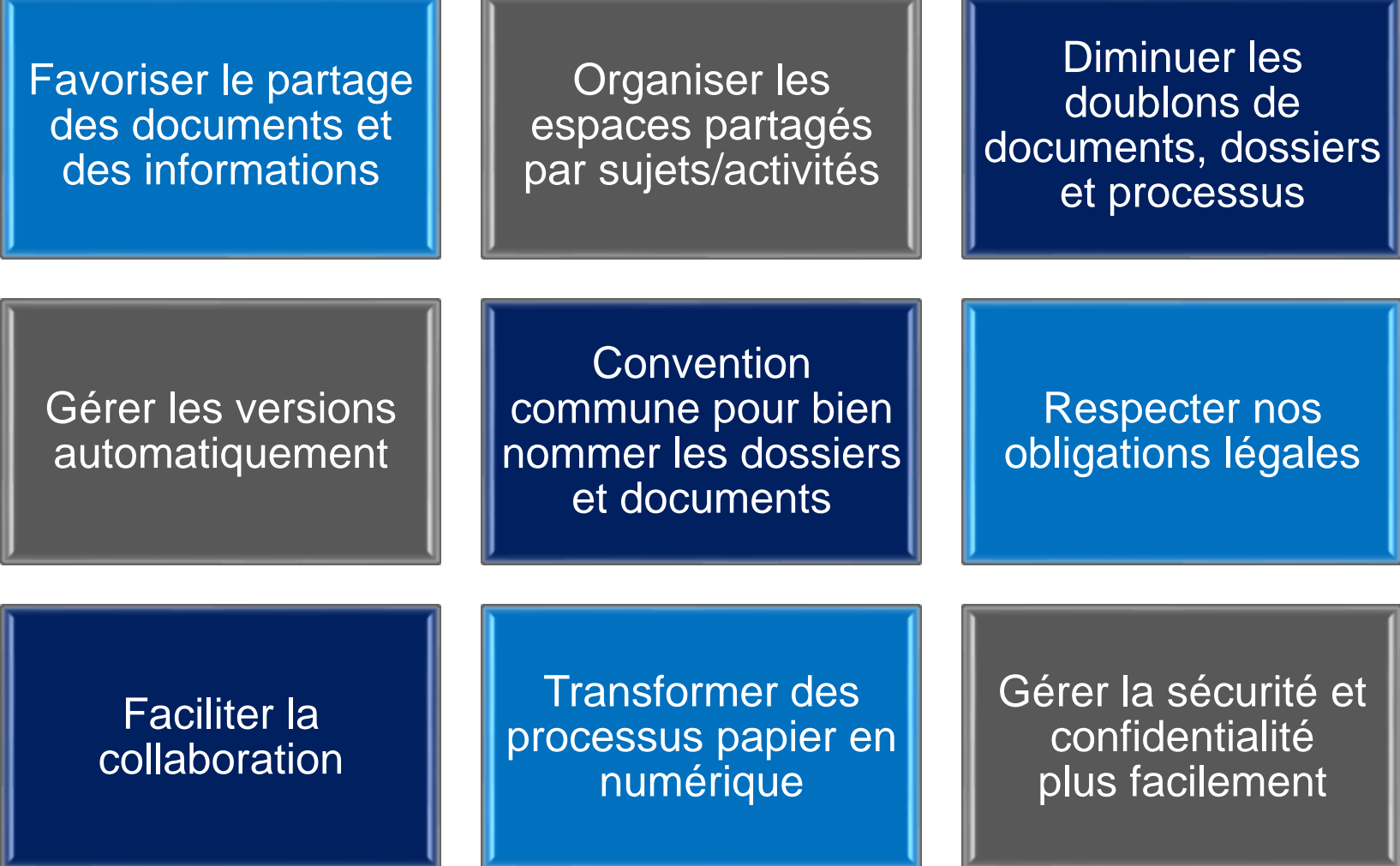

### **RISQUES** SI ON N'APPLIQUE PAS DE RÈGLES DE GESTION DE TEAMS

Nuit à notre capacité de répondre à nos obligations légales.

Moins de contrôle sur notre infrastructure technologique et hausse des coûts.

Perte de contrôle sur notre information : sécurité, accessibilité, intégrité, conservation.

Affecte la prise de décision : l'accès à de l'information, fiable et de qualité, est compromis.

Nuit à l'environnement car la consommation excessive de données utilise beaucoup d'énergie.

Source : Conseil du trésor, Cadre conceptuel pour la gestion de l'information gouvernementale [https://www.tresor.gouv.qc.ca/fileadmin/PDF/ressources\\_informationnelles/architecture\\_entreprise\\_](https://www.tresor.gouv.qc.ca/fileadmin/PDF/ressources_informationnelles/architecture_entreprise_gouvernementale/AEG_4_0/guide_pratique_architecture_entreprise.pdf) gouvernementale/AEG\_4\_0/guide\_pratique\_architecture\_entreprise.pdf

## NORME SUR LES EMPLACEMENTS DE SAUVEGARDE

### **ESPACES DE TRAVAIL ET DE COLLABORATION**

## **VOUTE DOCUMENTAIRE**

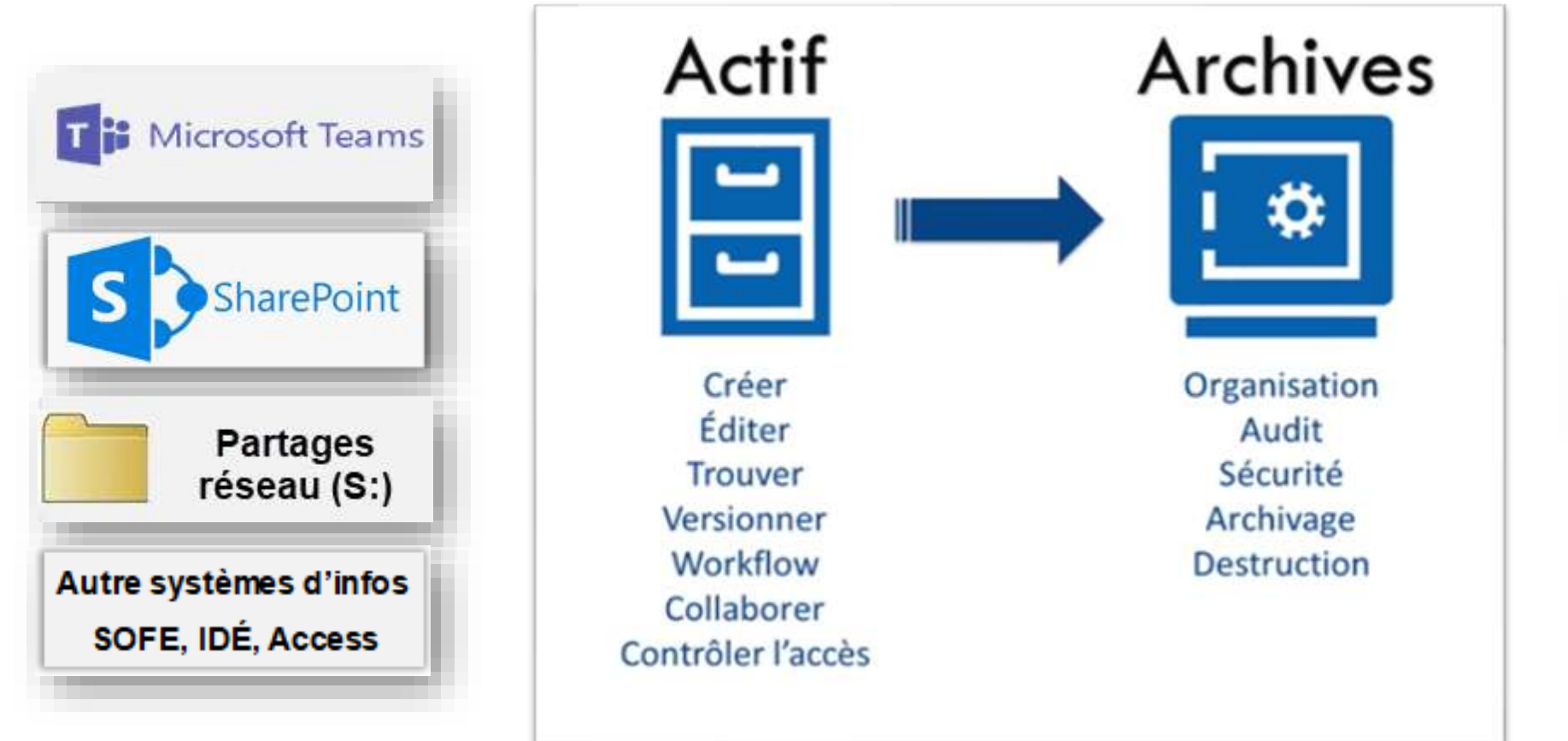

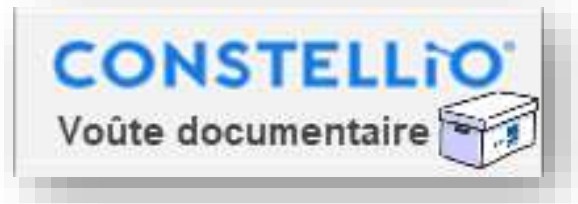

## **OÙ ENREGISTRER ET STOCKER SES DOCUMENTS?**

### Résumé de la norme Gestion de l'information-Stockage et conservation - INRS

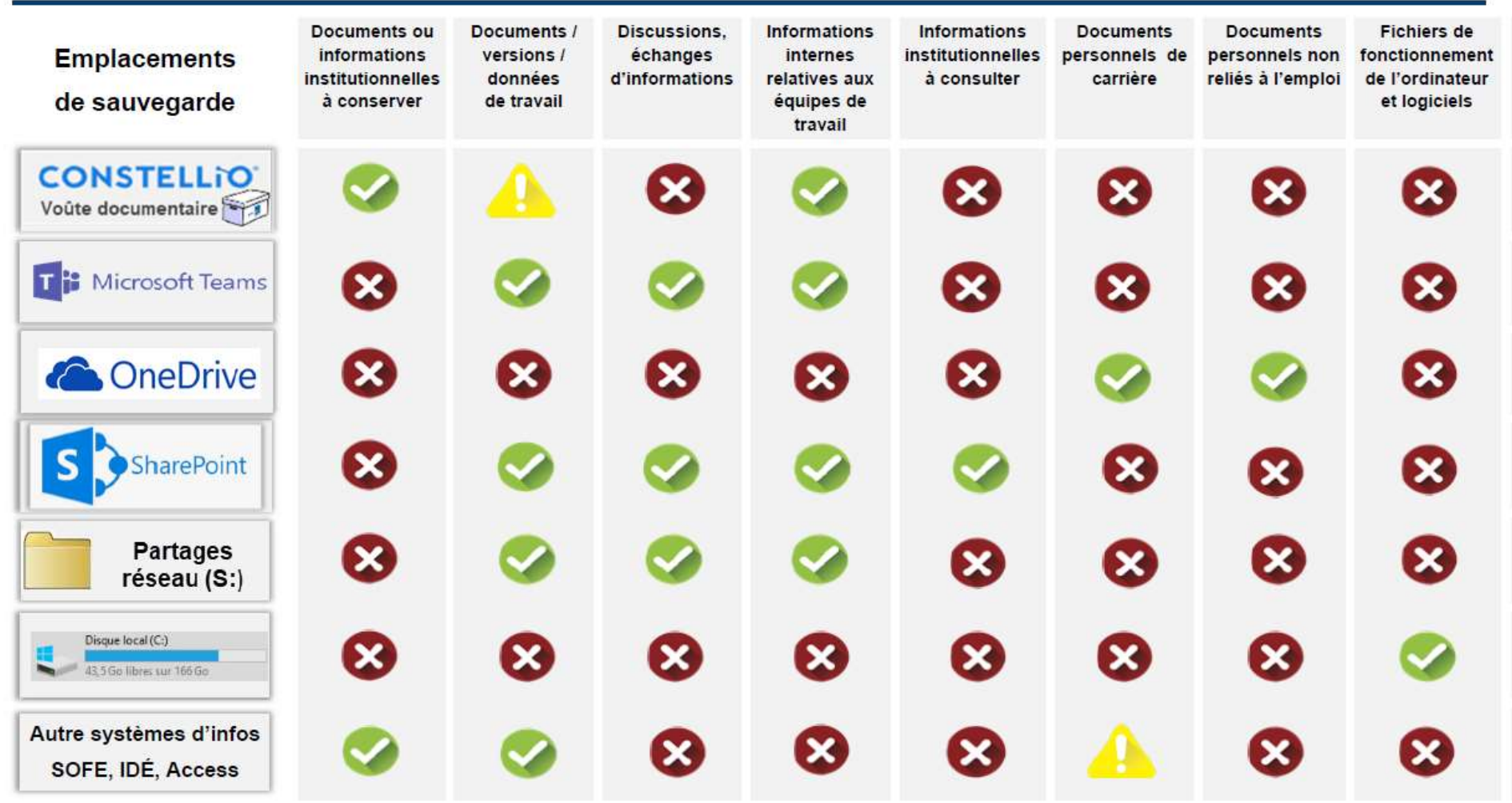

Source : Tableau inspiré de la Norme relative à la gestion des espaces de stockage et de conservation des documents et des informations numériques de l'UQAM, avec leur permission.

Pour consulter la directive détaillée : [Directive sur les emplacements de sauvegarde des documents](https://inrs.sharepoint.com/SitePages/Directive-sur-les-emplacements-de-stockage.aspx)

### **Travailler, partager, collaborer**

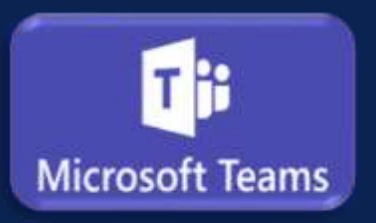

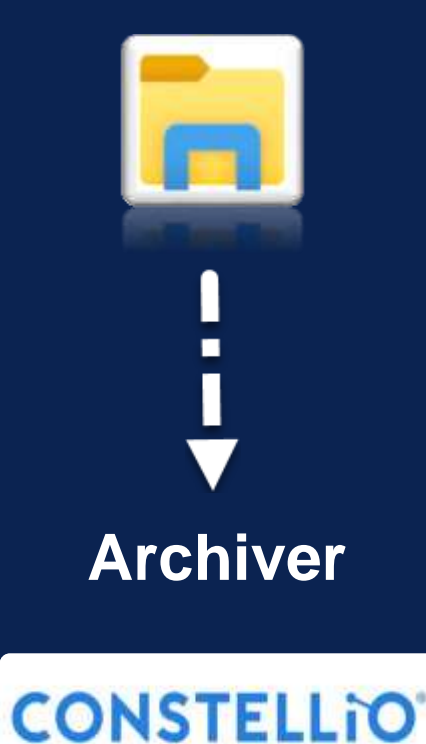

# LES RÈGLES DE GESTION DE TEAMS

### **CONCEPTS DE BASE**

### **ÉQUIPES, CANAUX, DOSSIERS**

**[Guides de démarrage](https://inrs.sharepoint.com/SitePages/Aide-memoire-Teams.aspx)  et aide-mémoires**

### **Équipe**

Une équipe Teams regroupe des personnes, des contenus et des outils, le tout dans le but de favoriser le partage et la collaboration. Les membres de l'équipe peuvent appartenir à la même unité administrative ou collaborer entre plusieurs unités.

Un site SharePoint est automatiquement créé pour chaque équipe Teams et sert à stocker tous les contenus de l'équipe.

### **Canaux**

Un canal est une section personnalisée dans une équipe Teams. Les canaux peuvent regrouper les dossiers, conversations et outils pour un groupe, un projet ou une activité menée au sein de l'équipe. Les canaux peuvent aussi être privés et confidentiels (représenté par l'icone ).

### **Dossiers**

Les dossiers sont organisés dans les canaux, par sujets/activités, groupes ou projets. Le plan de classification de l'INRS est utilisé afin de bien structurer les dossiers.

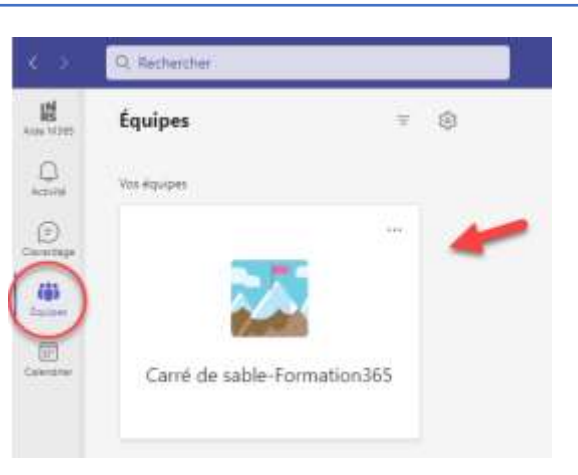

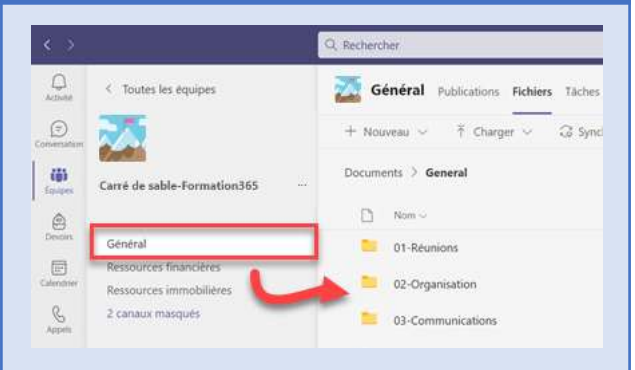

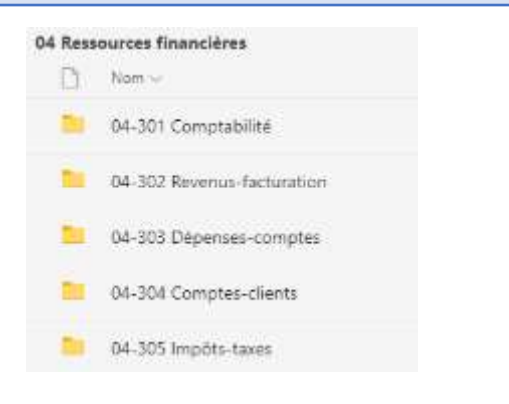

# POURQUOI GÉRER LA CRÉATION DES ÉQUIPES TEAMS

L'un des problèmes soulevés par les organisations est la difficulté de maintenir l'organisation et la cohérence des équipes Teams dans M365. Les règles d'utilisation décrites dans ce manuel proposent donc des moyens pour diminuer les problèmes typiques rencontrés dans Teams, soit :

- La prolifération exponentielle des équipes Teams et de l'espace requis pour stocker leurs contenus
- Les équipes Teams dont le nom est incompréhensible
- Les équipes Teams qui ne sont pas bien organisées / structurées
- Les membres inactifs dans les équipes Teams
- Les équipes Teams « abandonnées » ou qui ne servent plus
- Les équipes Teams qui sont « orphelines » car elles n'ont plus de propriétaires
- Les dossiers et documents qui ne se rendent pas aux archives car ils ne sont pas bien classés

# RÈGLES SUR LA CRÉATION DES ÉQUIPES TEAMS

#### **Je suis un membre du personnel des services administratifs ou académiques**

- La création des équipes Teams est faite sur demande seulement.
- Complétez le formulaire de demande de création d'équipe et votre demande sera envoyée à un super-utilisateur M365.

#### **Je suis un membre du personnel enseignant ou du personnel de recherche**

- Vous pouvez créer librement des équipes Teams.
- Vous pouvez consulter la section « Formation » qui contient des vidéos et de la documentation pour vous aider.
- Si vous souhaitez de l'accompagnement pour procéder à la création d'une équipe, complétez le formulaire de demande de création de sites et votre demande sera envoyée à un super-utilisateur M365.

#### **Je suis un membre de la communauté étudiante**

- Vous pouvez créer librement des équipes Teams.
- Vous pouvez consulter la section « Formation » qui contient des vidéos et de la documentation pour vous aider.

**Formulaire « Demande de [Création d'équipes Teams](https://inrs.sharepoint.com/SitePages/Cr%C3%A9er-un-site.aspx) »** 

**Section « [Formation](https://inrs.sharepoint.com/SitePages/Formation.aspx) »**

# MODÈLES D'ÉQUIPES DISPONIBLES DANS TEAMS

Des modèles d'équipes Teams sont disponibles et comprennent des fonctionnalités supplémentaires déjà intégrées : fonctions liées à la gestion d'une classe, bloc-notes partagé, etc. Seul le modèle « Autres » n'a pas de fonctions intégrées.

- Pour le personnel enseignant : vous pouvez choisir un modèle selon vos besoins.
- Pour tous les autres types de sites (administration, comités, groupes de travail, projets, etc.), toujours choisir le modèle « **Autres** ».

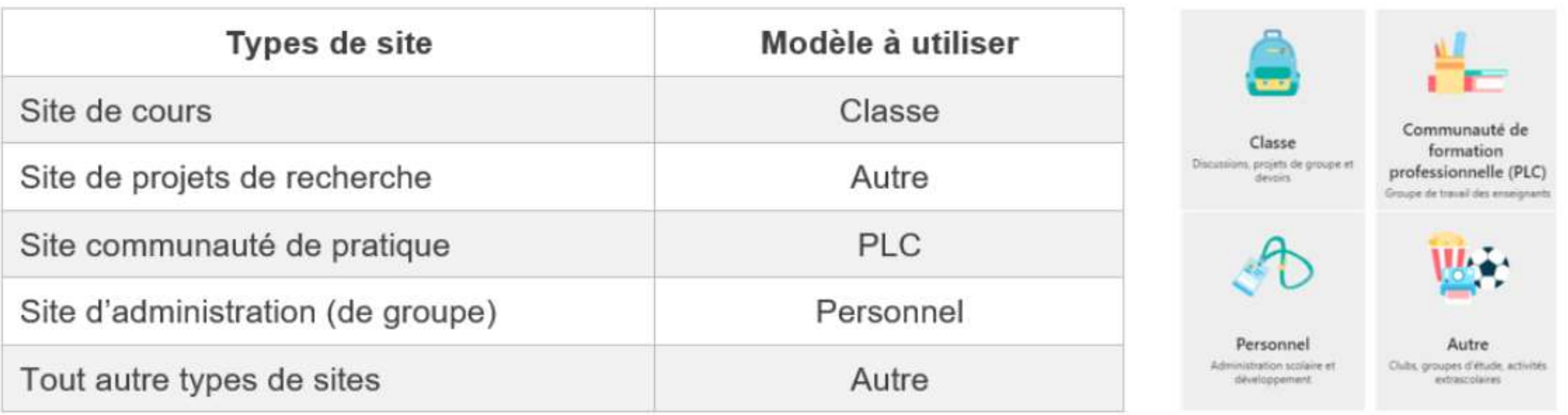

### **TYPES** D'ÉQUIPE TEAMS ADMINISTRATIVES

- Centre / direction
- Service / équipe
- Comité
- Groupe de travail
- Projet
- Sujet / activité
- Processus
- Etc.

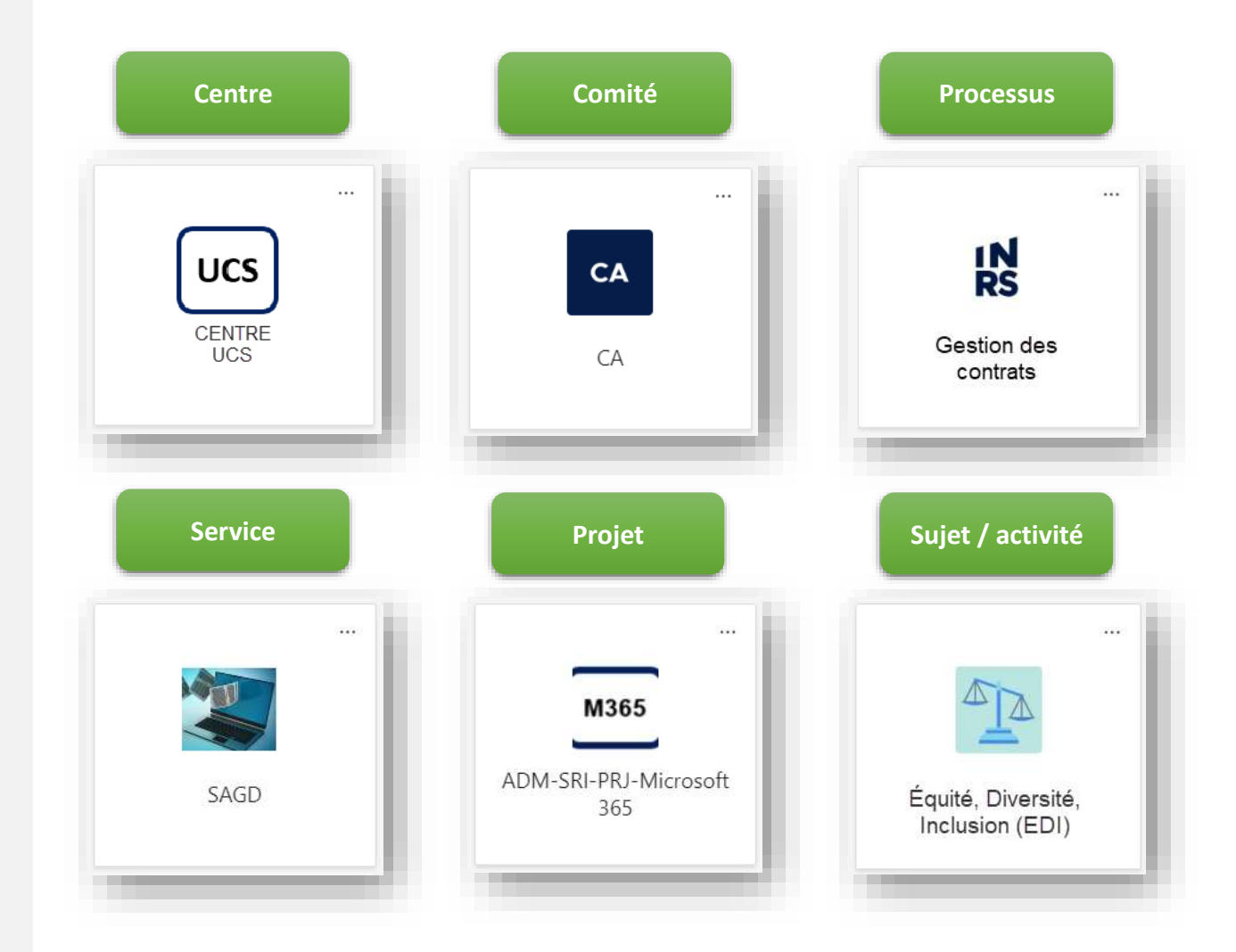

# PLAN DES ÉQUIPES TEAMS À L'INRS

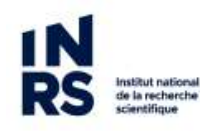

### **MICROSOFT 365 INRS**

### **PLAN DES TYPES D'ÉQUIPES TEAMS ET SITES SHAREPOINT DE L'INRS - GÉNÉRAL**

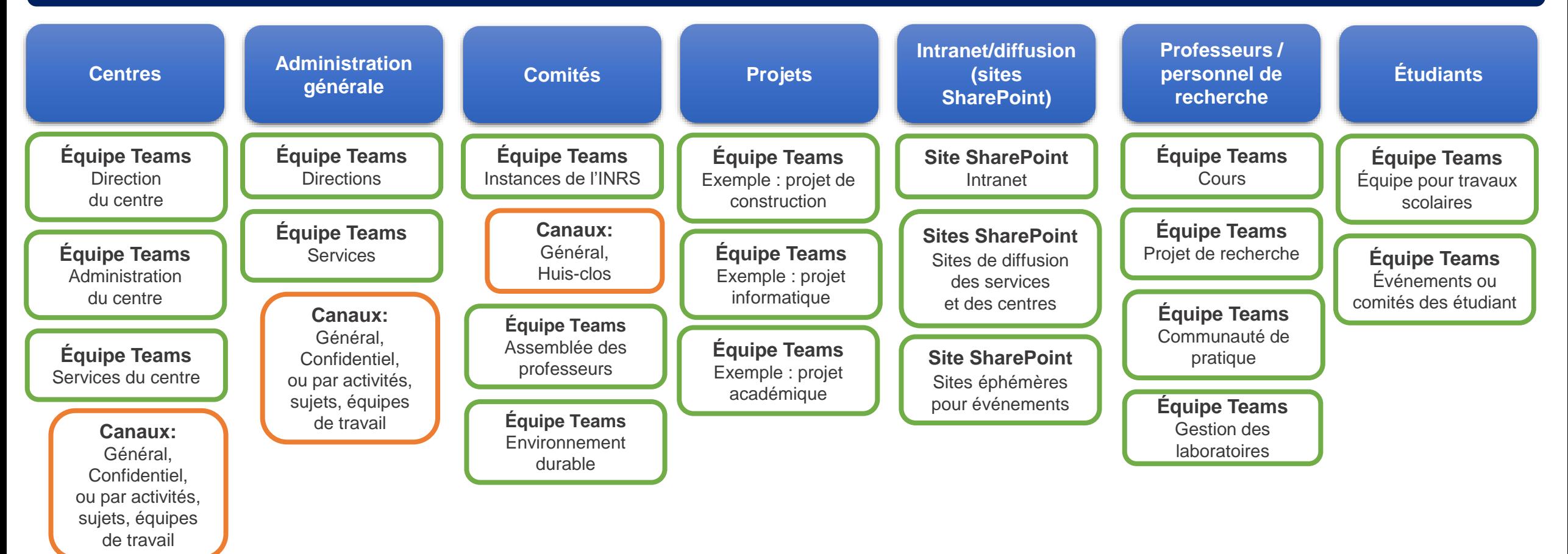

**Équipes de collaboration transversales directions / centres / clientèles**

### **EXEMPLE DE PLAN DES ÉQUIPES TEAMS POUR L'ADMINISTRATION GÉNÉRALE**

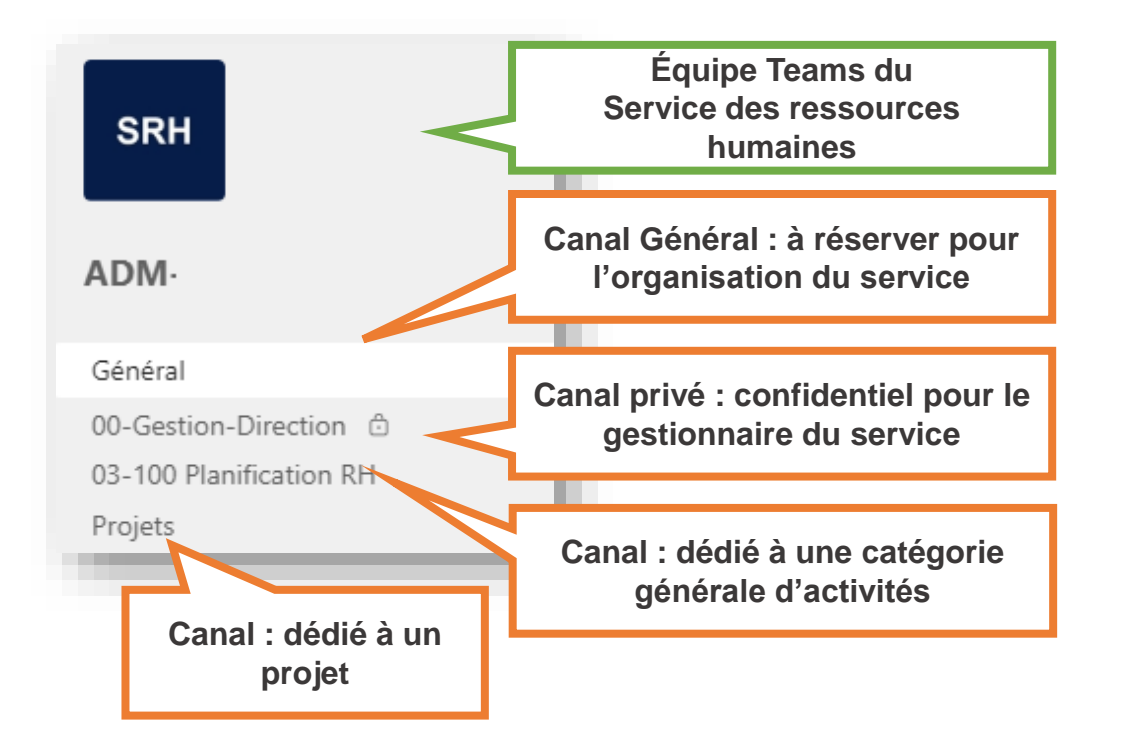

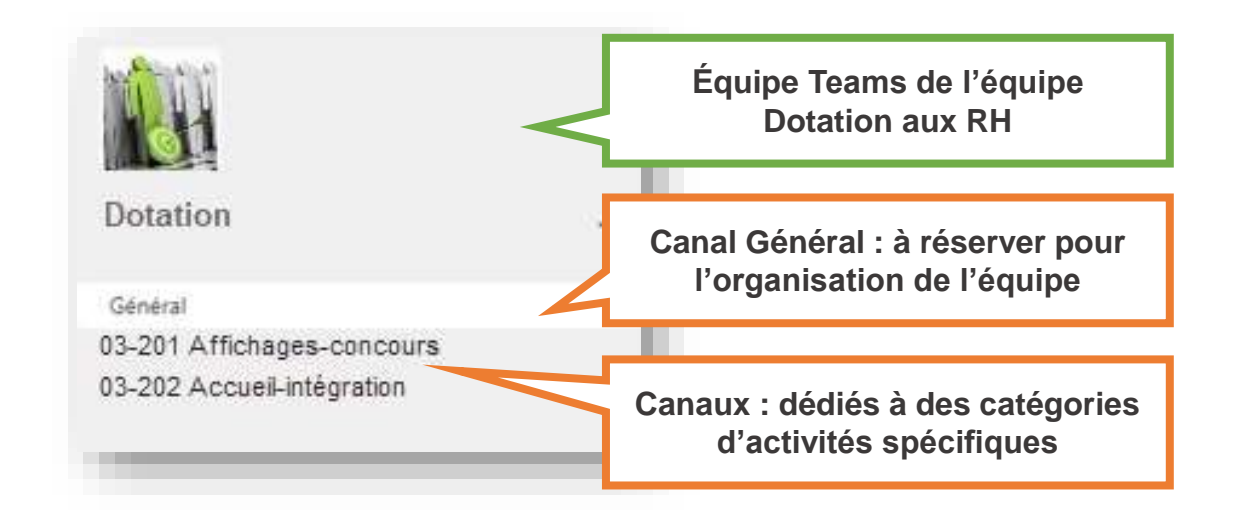

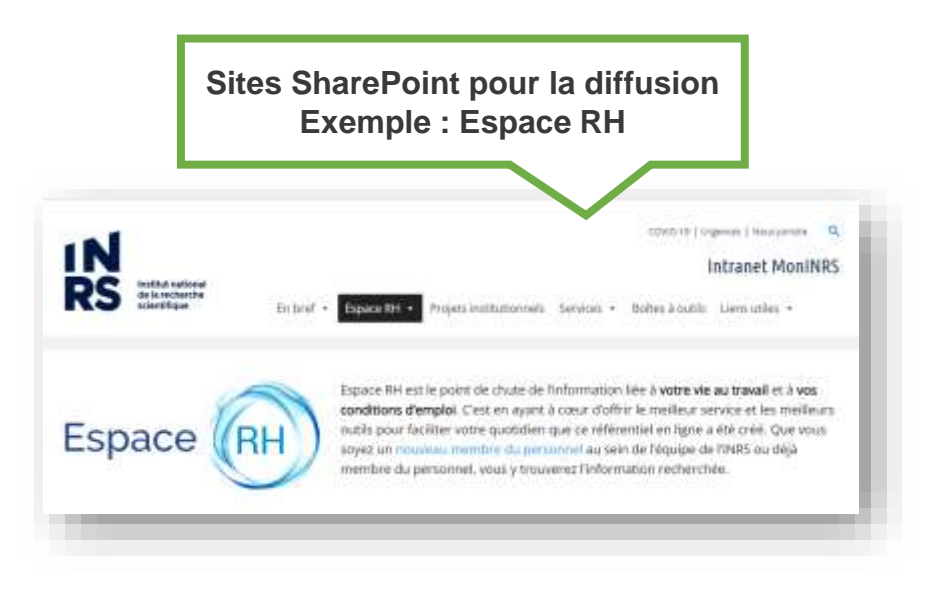

### **EXEMPLE DE PLAN DES ÉQUIPES TEAMS POUR LES SERVICES DANS LES CENTRES**

**Mais chaque service/équipe du centre** 

**Dans les sites Teams principaux du centre, les services peuvent être sous forme de canaux** 

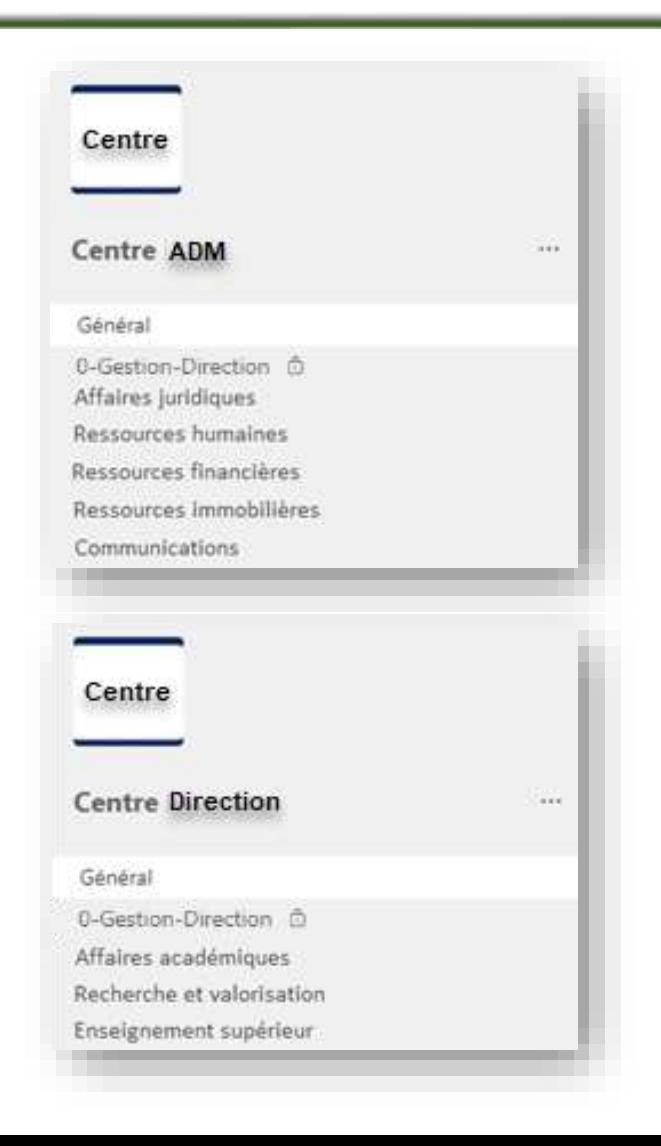

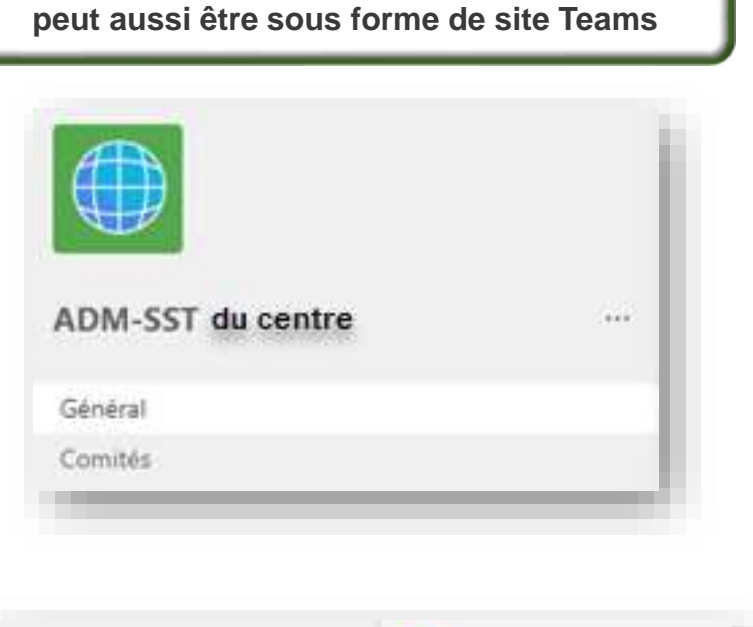

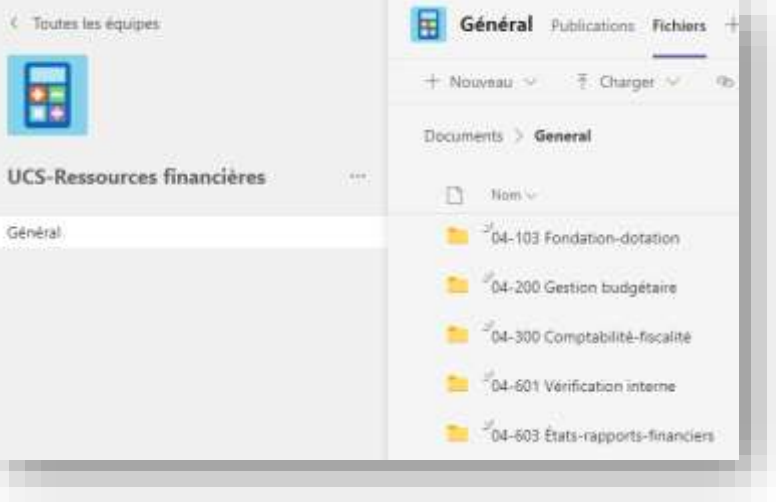

**Il peut y avoir un mélange des deux options dépendant des besoins de collaboration des équipes**

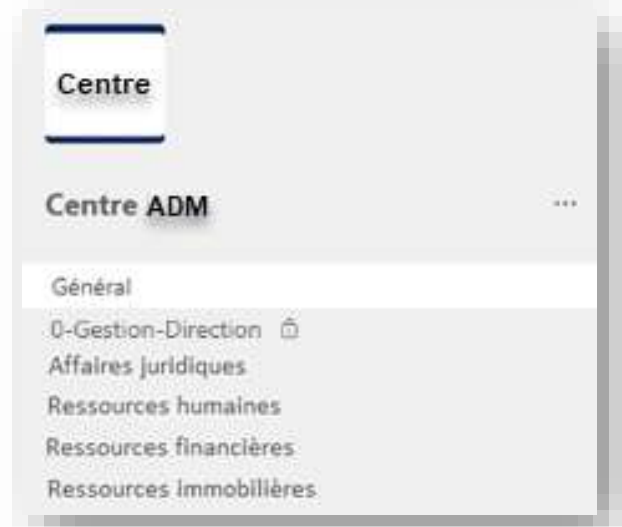

### **EXEMPLES D'ÉQUIPE TEAMS DE COLLABORATION INTER DIRECTIONS / INTER CENTRES**

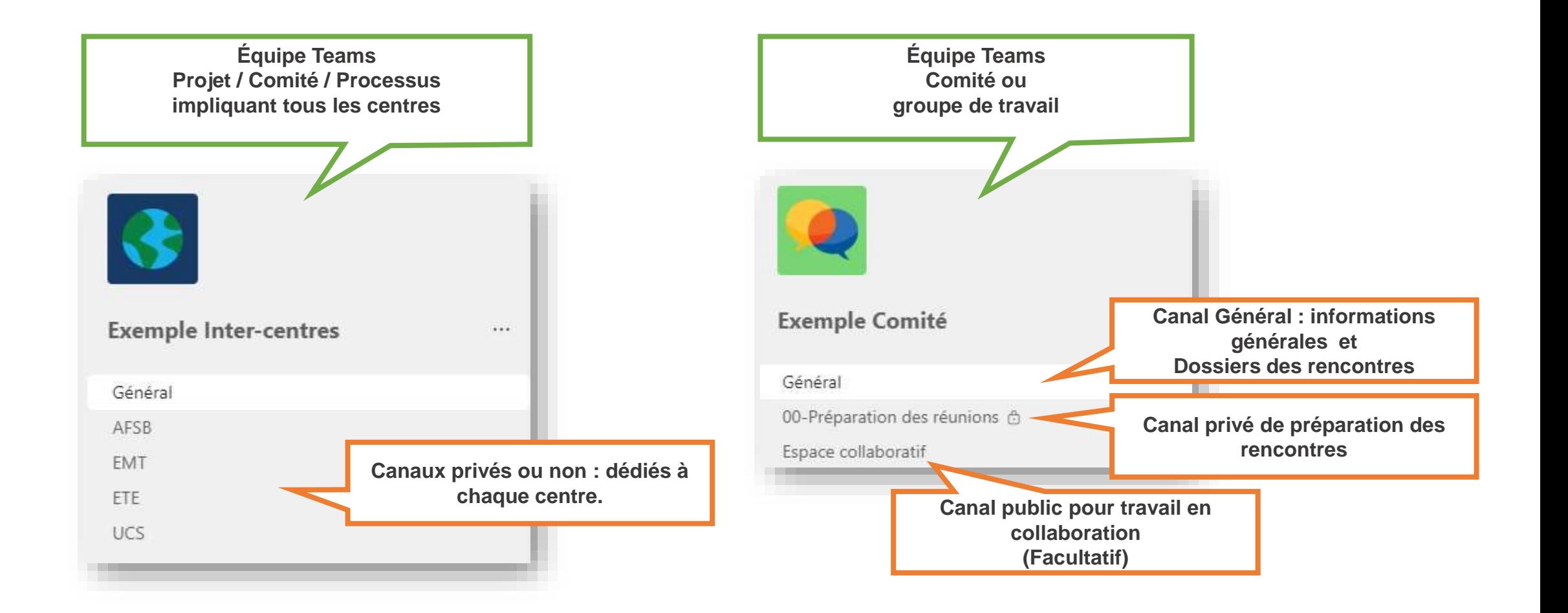

## LE CLASSEMENT ET L'ORGANISATION DES DOSSIERS DANS LES ÉQUIPES TEAMS

### **LE CLASSEMENT DANS TEAMS - L'IMPORTANT C'EST D'ORGANISER PAR UNITÉS ADMINISTRATIVES, ÉQUIPES DE TRAVAIL, OU PAR SUJETS / ACTIVITÉS**

**Exemple** : pour un comité ou un groupe de travail, on peut soit, créer une équipe Teams, soit créer un canal, soit créer un dossier dans un canal, selon qui seront les membres et leurs besoins.

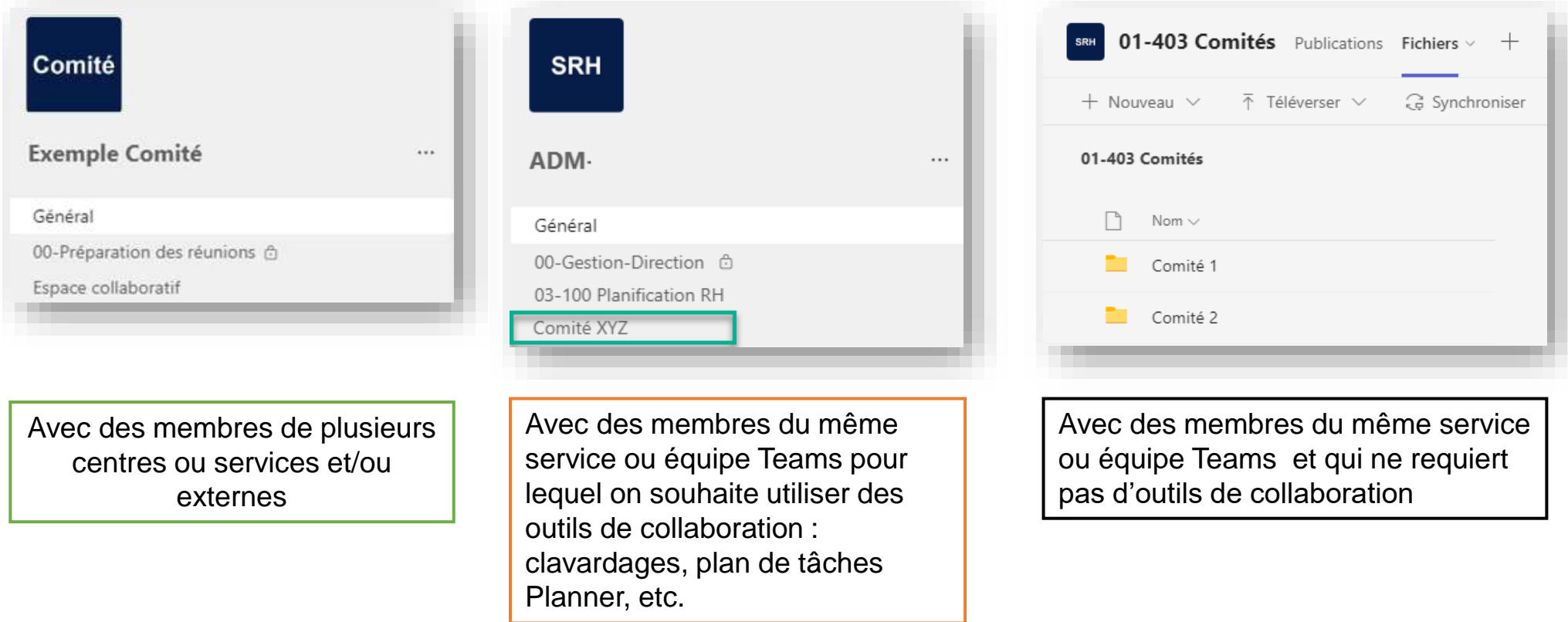

**[Cliquez ici pour contacter le SAGD](mailto:archives@inrs.ca?subject=Demande%20aide-accompagnement%20au%20classement)  pour obtenir de l'aide**

**[Cliquez ici pour accéder au plan de](https://www.sagd.inrs.ca/trucs-et-astuces/plan-de-classification-et-calendrier-de-conservation/)  classification officiel de l'INRS**

### **LE CLASSEMENT DANS TEAMS ORGANISER LES CANAUX PAR ÉQUIPES DE TRAVAIL, OU PAR SUJETS / ACTIVITÉS**

**Par exemple, un canal dans un Teams peut…**

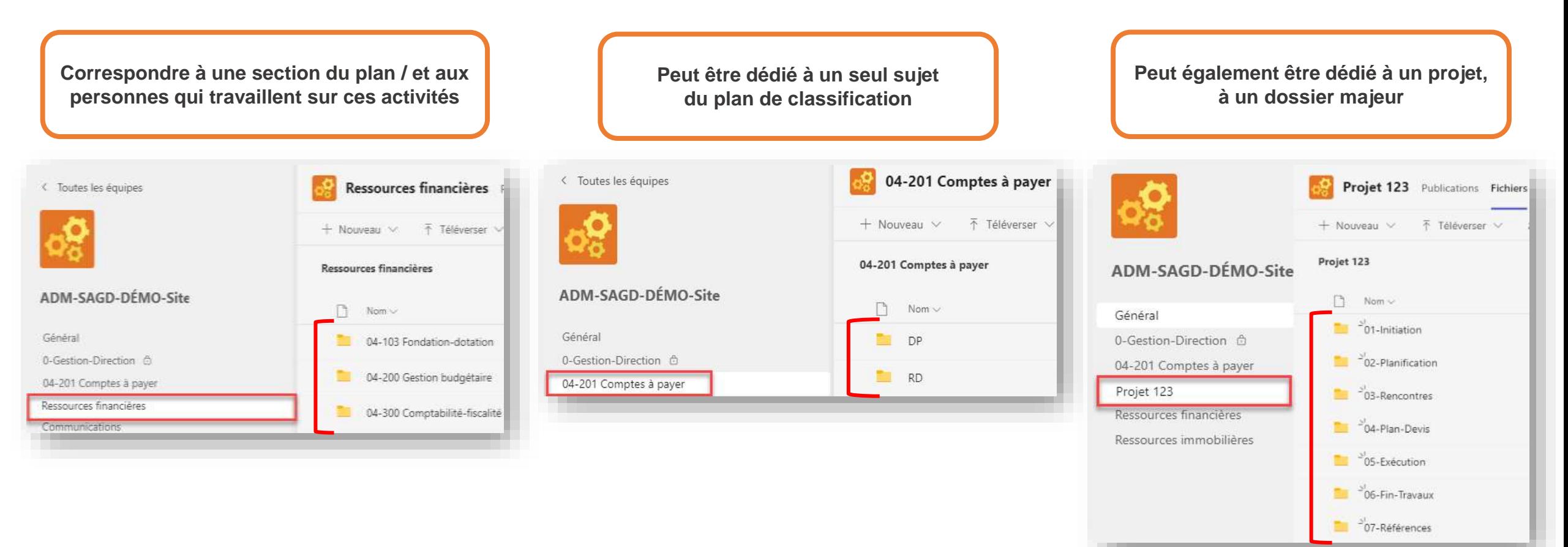

**[Cliquez ici pour contacter le SAGD](mailto:archives@inrs.ca?subject=Demande%20aide-accompagnement%20au%20classement)  pour obtenir de l'aide**

**[Cliquez ici pour accéder au plan de](https://www.sagd.inrs.ca/trucs-et-astuces/plan-de-classification-et-calendrier-de-conservation/)  classification officiel de l'INRS**

### **LE CLASSEMENT DANS TEAMS ORGANISER LES CANAUX PAR ÉQUIPES DE TRAVAIL, OU PAR SUJETS / ACTIVITÉS (SUITE)**

**Il est aussi possible de créer un canal et de l'utiliser pour plusieurs sujets du plan de classification Dossiers** Publications Fichiers < Toutes les équipes  $+$  Nouveau  $\vee$ ↑ Téléverser ∨ **Dossiers** ADM-SAGD-DÉMO-Site n. Nom v Général <sup>-</sup>01-100-Constitution-historique 0-Gestion-Direction <sup>@</sup>  $10 - 200 -$ Adm **Dossiers**  $10^{-3}$  01-300 Ctrl adm <sup>2</sup>01-400 Comités-relations <sup>-2</sup>02-501 Accès à l'information <sup>-</sup>06-401 Pub-Diffusion interne

**L'organisation d'une équipe Teams peut comporter un mélange de ces méthodes**

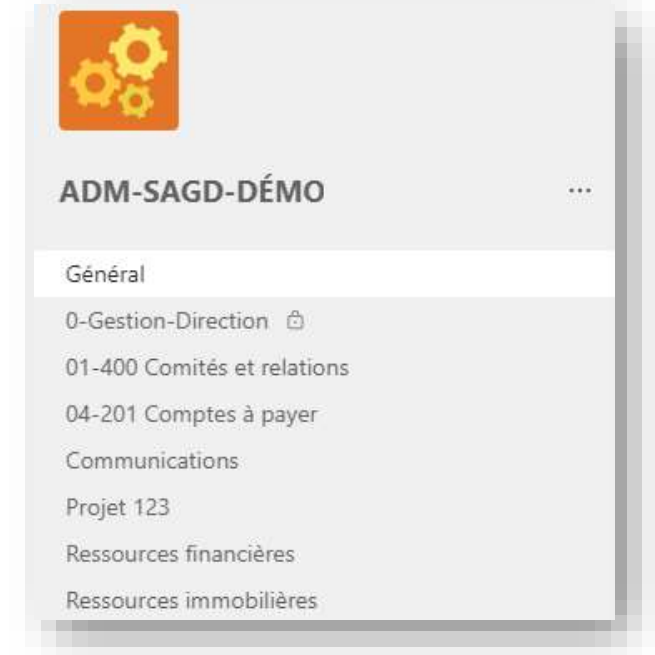

**[Cliquez ici pour contacter le SAGD](mailto:archives@inrs.ca?subject=Demande%20aide-accompagnement%20au%20classement)  pour obtenir de l'aide**

**[Cliquez ici pour accéder au plan de](https://www.sagd.inrs.ca/trucs-et-astuces/plan-de-classification-et-calendrier-de-conservation/)  classification officiel de l'INRS**

# ÉTAPES POUR LA CRÉATION D'ÉQUIPES TEAMS

## LES QUESTIONS À SE POSER

AVANT

## DE CRÉER UNE **NOUVELLE** ÉQUIPE TEAMS

**Chaque équipe Teams devrait être créée avec un objectif précis.** 

- Quel est le but visé ?
- Combien de membres y aura-t-il dans l'équipe Teams?
- Qui sera le propriétaire principal du site ?
- Qui sera le propriétaire secondaire du site ?
- Quel sera le titre du site?

Est-ce que les personnes qui vont collaborer proviennent d'autres centres/services que le votre ou de l'externe de l'INRS ?

**Si oui** : en faire un site Teams.

**Si non** : vous pourriez créer un canal ou un dossier dans un canal

Si vous n'êtes pas certains, vérifier auprès de votre superutilisateur.

> **Formulaire « Demande de [Création d'équipes Teams](https://inrs.sharepoint.com/SitePages/Cr%C3%A9er-un-site.aspx) »**

## LES QUESTIONS À SE POSER AVANT DE CRÉER DES CANAUX

### **Quelques questions à se poser :**

- À quoi va servir le nouveau canal ? Pour quel sujet, activité ou équipe de travail ?
- Est-ce qu'un dossier dans un canal existant pourrait répondre au besoin ?
- Est-ce que des outils de collaboration sont nécessaire (clavardage, onglets personnalisés, etc.) ?
- Comment les dossiers seront organisés dans le nouveau canal ?
- Est-ce que ce nouveau canal devrait être confidentiel (privé) et accessible à seulement certains membres ?
- Quel sera le titre du nouveau canal ?

### **Pour les nouvelles équipes Teams**

Vous pouvez ajouter des canaux plus tard selon les besoins. Vous n'êtes pas obligé de tous les créer dès le départ.

### **Pour les équipes déjà existantes**

Si vous désirez ajouter un canal, toujours demander au propriétaire de l'équipe.

### **Notez que :**

- Un canal public ne peut pas être transformé en canal privé et un canal privé ne peut pas être transformé en canal public. Il faut en créer un nouveau, transférer les contenus et supprimer l'ancien canal.
- Un canal ne peut pas être renommé.

## COMMENT NOMMER LES ÉQUIPES **TEAMS**

- Le nom d'une équipe Teams ou d'un site SharePoint correspond à son adresse internet, ce nom doit donc être compréhensible et court.
- Nous recommandons de suivre les conventions de nommage disponibles dans le Portail M365, afin d'en faciliter l'identification, le repérage et la gestion, pour vous-même et vos collègues, ainsi que pour les administrateurs 365.

#### **Exemple de nommage pour les services administratifs** :

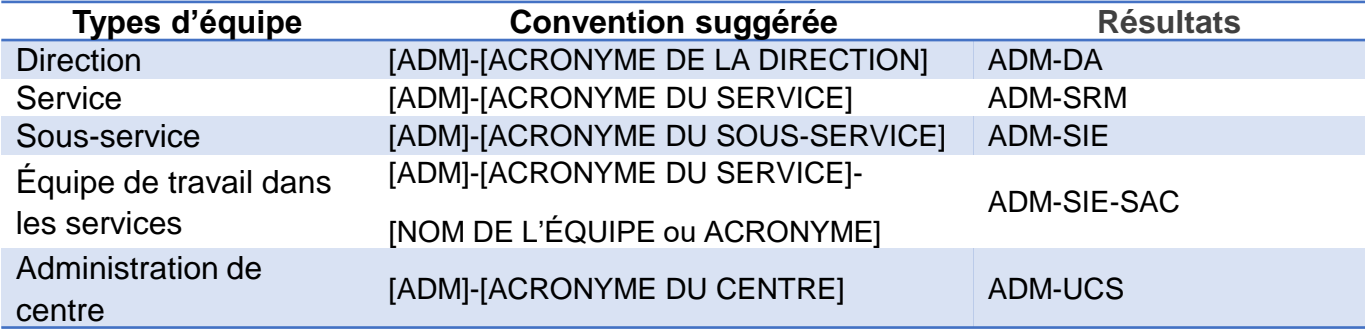

• Une fois l'équipe Teams nommée et créée, il est possible de demander la modification du titre pour le renommer de manière plus conviviale. Adresser votre demande à votre super utilisateur M365.

**[Cliquez ici pour contacter](https://inrs.sharepoint.com/SitePages/Super-utilisateurs.aspx)  votre super utilisateur**

**Aide-mémoires « Comment [nommer les équipe Teams](https://inrs.sharepoint.com/SitePages/Aide-memoire-convention-nommage-sites.aspx) »** 

# RÔLES DANS LES ÉQUIPES **TEAMS**

Chaque participant Teams a un rôle, et chacun d'eux dispose de permissions différentes.

#### **Propriétaire**

• Les propriétaires d'équipe Teams ont le contrôle total de l'équipe. Ils ajoutent et suppriment des membres, ajoutent des invités, modifient les paramètres d'une équipe, etc. Il est fortement recommandé d'avoir plusieurs propriétaires pour une équipe.

#### **Membres**

• Les membres sont des membres de l'équipe. Ils discutent avec d'autres membres de l'équipe. Ils peuvent afficher et généralement télécharger et modifier des fichiers. Ils peuvent également utiliser les outils de collaboration à ajouter dans les équipes Teams.

#### **Invités**

• Les invités sont des personnes extérieures à votre organisation qu'un propriétaire d'équipe invite à rejoindre l'équipe, par exemple des partenaires ou des consultants,. Les invités ont moins de fonctionnalités que les membres d'équipe.

#### **Super-utilisateurs**

• Les super-utilisateurs peuvent créer et supprimer des équipes, créer des canaux, ajouter et supprimer des membres et des invités, gérer les paramètres des équipes.

#### **Pour plus d'informations**

• [Possibilités du propriétaire de l'équipe, des membres et des invités dans Teams](https://support.microsoft.com/fr-fr/office/possibilit%C3%A9s-du-propri%C3%A9taire-de-l-%C3%A9quipe-des-membres-et-des-invit%C3%A9s-dans-teams-d03fdf5b-1a6e-48e4-8e07-b13e1350ec7b)  (microsoft.com)

## L'ARCHIVAGE ET LA FERMETURE DES ÉQUIPES TEAMS

# FIN DE VIE DES ÉQUIPES **TEAMS**

Afin de contrôler la prolifération exponentielle des équipes Teams et de l'espace requis pour stocker leurs contenus (l'espace a des coûts!), un système a été mis en place pour envoyer à chaque année aux propriétaires des équipes Teams un avis pour savoir si leurs équipes Teams sont toujours requises. Si c'est le cas, choisir « Prolonger ».

### **Quand une équipe Teams n'est plus nécessaire, on peut soit :**

- La supprimer : elle sera conservée 30 jours avant la suppression définitive.
- La prolonger : elle sera conservée 365 jours de plus.
- L'archiver : dans Constellio, le logiciel d'archives de l'INRS.

### **Voici les questions à se poser quand vous recevez un avis :**

- Est-ce que les contenus dans cette équipe Teams sont encore utilisés régulièrement (plus d'une fois par semaine) ?
- Est-ce que les contenus dans cette équipe Teams peuvent être supprimés ?
- Est-ce que les contenus dans cette équipe Teams doivent être archivés ? Si oui, contactez le Service des archives et de la gestion documentaire.

**[Cliquez ici pour contacter le SAGD](mailto:archives@inrs.ca?subject=Demande%20aide-accompagnement%20au%20classement)  pour obtenir de l'aide**

#### **En résumé**

- Travailler dans les équipes Teams de votre service ou dans le partage Windows de votre service.
- Archiver vos dossiers terminés dans Constellio
- Suivez le plan de classification de l'INRS pour classer vos dossiers
- Travailler, même à plusieurs, dans le même document et laisser Teams gérer les versions automatiquement.
- Bien nommer vos dossiers et documents en suivant la [convention de nommage des documents](http://www.sagd.inrs.ca/wp-content/uploads/2019/08/MAN-2017-06-20-Convention-nommage-documents-VF-1.pdf) de l'INRS.

### **Rappel pour les propriétaires d'équipes Teams**

- Les propriétaires d'équipe Teams, ont accès à toutes les options de contrôle de l'équipe.
- Nous recommandons de partager / déléguer ce rôle à une ou d'autres personnes de votre choix afin qu'il y ait toujours au moins deux propriétaires dans une équipe Teams.
- Contactez votre super utilisateur en cas de besoin.

# Comment faire?

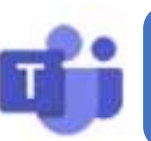

### [Comment créer une équipe Teams ?](https://inrs.sharepoint.com/SitePages/Cr%C3%A9er-un-site.aspx)

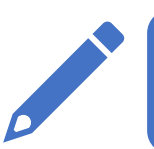

[Comment nommer une équipe Teams ?](https://inrs.sharepoint.com/SitePages/Aide-memoire-convention-nommage-sites.aspx)

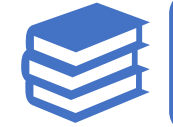

[Où sont les ressources de formation?](https://inrs.sharepoint.com/)

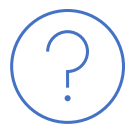

[Comment obtenir de l'aide ?](https://inrs.sharepoint.com/SitePages/Obtenir-de-l-aide.aspx)

# **Pour plus d'informations**

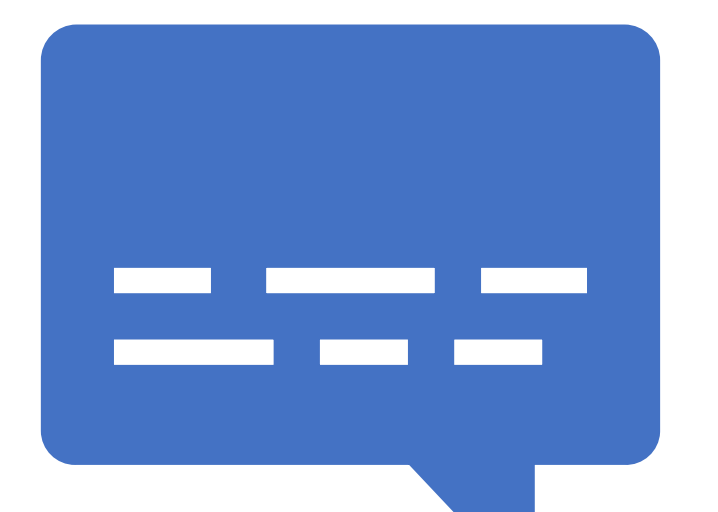

**Contactez le service des archives et de la gestion documentaire (SAGD) pour de l'aide et accompagnement au classement : Pour plus d'informations sur les outils de gestion documentaires : Portail de formation Microsoft 365**  de l'INRS :<br> **de l'INRS** : **le portail M365 [Cliquez ici pour contacter le SAGD](mailto:archives@inrs.ca?subject=Demande%20aide-accompagnement%20au%20classement) [Cliquez ici pour consulter](https://www.sagd.inrs.ca/)  le site du SAGD**

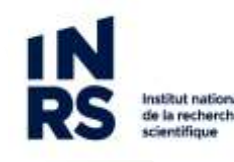